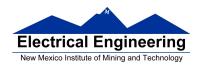

## Lab 4 – Part 3 9S12 Subsystems: Analog to Digital Converter

## **Introduction and Objectives**

The analog to digital converter is described in the ATD Block Users Guide. The MC9SS12DP256B has two eight-channel ten-bit A/D converters, ATD0 and ATD1. The Dragon12-Plus board has a potentiometer connected to Bit AD7 of Port ATD0. We will use that potentiometer to put a variable analog signal into our MC9S12. (Remember that Bits AD0 and AD1, part of ATD0, are used by DBug 12 at start up to determine whether to execute DBug12, or to run code from EEPROM or the bootloader. Do not connect an analog signal to either of those two inputs.)

The A/D converter also uses two dedicated pins VRH and VRL for high and low voltage references respectively. On your Dragon12-Plus MC9S12 board,  $V_{RH}$  is connected to VCC (+5V), and  $V_{RL}$  is connected to GND. When the MC9S12 is set up to do ten-bit (1024) conversions, an input voltage of  $V_{RL}$  gives an output of 0x000, and an input of  $V_{RH}$  gives an output of 0x3FF. (This assumes that the DJM bit of ATD1CTL5 register is set, so that the data is right-justified in the results registers.) If we measure a voltage between  $V_{RL}$  and  $V_{RH}$ , we can compute the value by simple ratios

$$V_{in} = Z \cdot (V_{RH} - V_{VRL})/2^n + V_{RL}$$

where  $V_{in}$  is the voltage, Z is the measurement value, n is the number of bits. For example, if  $V_{RH} = 5V$ ,  $V_{RL} = 0V$ , n = 10 and the measurement is 0x2B0,i.e.,  $(688)_{10}$ , then the measured voltage is

$$688 \cdot (5 - 0)/1024 + 0 = 3.359V$$

## 1. The Lab

- 1. Set up the A/D converter so it measures in analog input on Port AN7. It should convert one channel (AD7), with a sequence of 8 conversions, and scan continuously.
- 2. Write a program which uses the TOF interrupt. The TOF should generate an interrupt every 174 ms. The TOF interrupt service routine should set a global flag which tells the main program the interrupt has occurred. In your TOF interrupt service you should read the value from the A/D conversion of Port AN7 and save it to a global variable. Display the A/D value to the first line of the LCD, and convert it to voltage in millivolts and write it to the second line of the LCD.

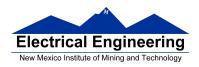

- 3. Vary the voltage on Bit AN7 by turning the potentiometer on the Dragon12-Plus board. Compare the value displayed on the terminal with multimeter measurements for several different input voltages.
- 4. The A/D conversion measurements can be improved by averaging the values in the registers ATDODRO through ATDODR7. In an RTI routine, average the 8 values. Display the averaged ten bit value on the first line of the LCD and the converted value to millivolts to the second line. In the main program, write the averaged ten bit value to the terminal. Is the value more stable than it was when you displayed the unaveraged value?
- 5. The Dragon12-Plus board has a light sensor in the form of a photodiode, Q1. The output of the light sensor is connected to Bit 4 of ATD0. Modify your program from Part4 to display the output from Bit 4 of ATD0 rather than Bit 7 of ATD0. What is the voltage out of Q1 when the sensor is covered? What is the voltage out of Q1 when the sensor is exposed to a bright light?